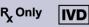

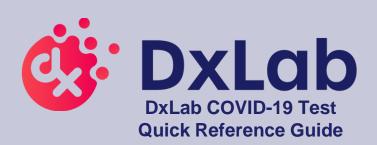

# Test Bay Lid Touch Screen Power button

**DxHub Instrument** 

### **Materials Included**

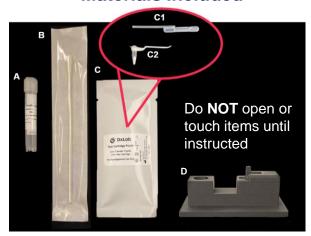

- A. 1 Buffer Tube
- **B. 1 Collection Swab**
- C. 1 Test Pouch, containing:
  - C1. 1 Transfer Pipette
  - C2. 1 Tube Assembly

**HOME** 

D. Tube holder, included with DxHub

12:00PM

- Barcode scanner is required but NOT included
- Refer to the DxHub Quick Start Guide or Instructions For Use (IFU) for instrument setup.
- ➤ Refer to the DxLab COVID-19 Test Quality Control Instructions for QC testing procedures.
- ➤ Operate DxHub on a level surface, between 10°C to 30°C and 20% to 80% relative humidity.
- Unless instructed, keep the test bay lids on the DxHub CLOSED.

### **Preparing the DxHub for Testing**

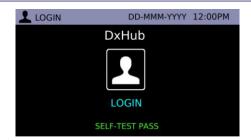

- 1
- Press & hold the power button on the DxHub.
- On the DxHub touchscreen, select the "Login" icon.
- Login with username & password if requested.

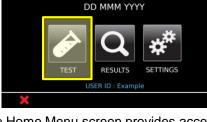

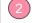

- The Home Menu screen provides access to the Test, Results, and Settings functions.
- To start a test, select the "Test" icon.
- In general, touch 
   X to cancel the current action/input or touch 
   ¹ to return to the previous screen.

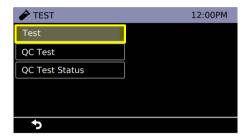

3

Select "Test".

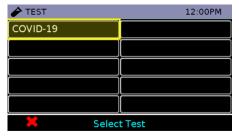

- 4
- Select "COVID-19" test.
- Wait for the instrument to reach 66°C.

- Every test should be performed with a new set of gloves.
- Gloves should be immediately discarded after disposing of the used tube assembly.
- Do NOT use a test kit that is wet or has leaked.

# Skip step 2 if swab sample has been pre-collected.

### **Section 1: Nasal Swab Sample Collection**

Swab sample can be stored at room temperature in its original packaging for up to 2 hours.

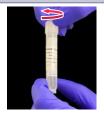

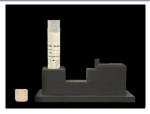

- 1
- Open the buffer tube. Do **NOT** dispose of the buffer tube cap.
- Place the buffer tube in the tube holder.

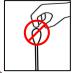

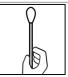

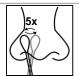

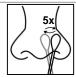

After collection, do **NOT** let the swab tip touch anything

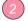

- Remove the collection swab from its pouch.
- Note: Do NOT touch the swab tip. Only hold the swab by its handle.
- Insert the swab tip fully into one nostril until resistance is met.
- Using moderate pressure, rub the swab against the inside wall of the nostril. Make 5 big circles for 10 seconds.
- Using the same swab, repeat the swabbing step for the other nostril.

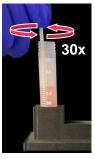

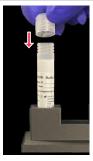

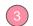

- Insert the swab tip into the buffer tube.
- Swirl the swab along the tube wall 30 times. Keep the swab tip in contact with the bottom of tube.
- Dispose of the used swab in a biohazard bin.
- Screw on the buffer tube cap.
- Note: Colored liquid used for demonstration purposes only.

## Proceed to testing the sample **immediately** after collection

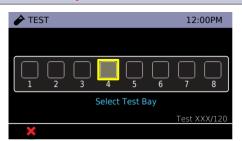

- 1
- The main test screen is shown on the DxHub touchscreen.
- Select any unoccupied test bay (empty box). #4 is highlighted for demonstration purposes.

### **Section 2: Test Preparation**

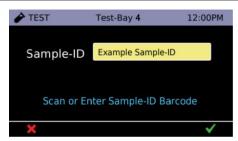

- 2
- Enter Sample ID by touching the yellow box next to "Sample ID" or scanning a barcode.
- Touch ✓ to continue.
- Note: Refer to DxHub Quick Start Guide for barcode scanner setup.

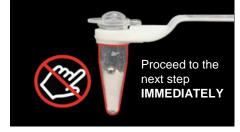

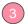

- Remove **ONLY** tube assembly from test pouch.
- Note: Do NOT remove transfer pipette from test pouch.
- Note: Do NOT touch the tube portion of the tube assembly.

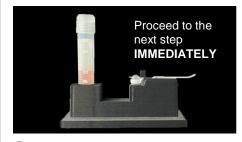

- 4
- Place the tube assembly in the tube holder.
- Note: Do NOT use a tube assembly that has been dropped.

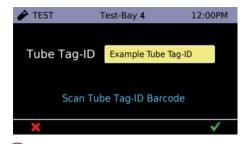

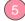

- Scan the Tube Tag ID barcode.
   The Tube Tag ID barcode is located on the tube assembly.
- Touch 
   to continue.
- Note: Refer to DxHub Quick Start Guide for barcode scanner setup.

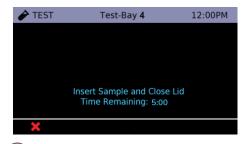

- 6
- You have 5 minutes to complete up to Section 3, step 8.
- Note: If the timer expires and the DxHub times out, discard the buffer tube and the tube assembly. Return to Section 1.

2

QRG rev.2

### **Section 3: Running the Test**

- When handling the transfer pipette, touch ONLY the top bulb.
- If lower bulb or shaft of the transfer pipette is touched, dispose of all test materials (transfer pipette, buffer tube, and tube assembly) and restart the testing procedure with a new kit.

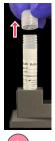

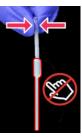

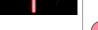

 Remove the transfer pipette from test pouch.

• Open buffer tube.

 Squeeze the top bulb until it is fully flat.

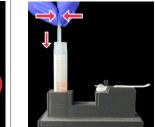

 While keeping top bulb squeezed, insert the transfer pipette tip into the buffer tube until it touches the bottom of the tube.

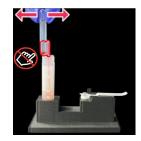

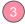

- Keep the tip fully under liquid and release the upper bulb to fill the entire shaft with liquid.
- Note: There should be some liquid in the lower bulb.
- Note: Do NOT invert transfer pipette.

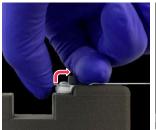

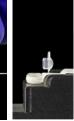

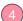

- Carefully flip open the cap of the tube assembly.
- Note: Once cap is open, sample must be added IMMEDIATELY (within 1 minute).

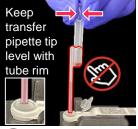

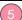

- Squeeze top bulb of transfer pipette to dispense liquid.
- Note: Some liquid will remain in the lower bulb.
- Note: Do NOT release top bulb.
- Dispose of the transfer pipette in a biohazard bin.

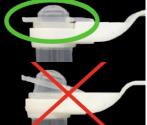

6

- COMPLETELY close the tube assembly cap (as shown in green circle).
- Note: Do NOT shake or tilt the tube assembly.
- Close the buffer tube.

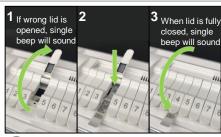

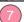

- (1) Open lid of test bay that was selected in Section 2, step (1),
  (2) insert tube assembly into test bay, and (3) firmly close test bay lid.
- The selected test bay is displayed at the top of the screen.
- Note: Do NOT keep the test bay lid open for more than 10 seconds.

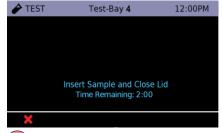

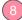

- The test will automatically start once the lid is shut.
- Note: Do NOT open the lid of the test bay while the test is running.

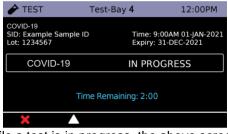

Two beeps will sound when a test is complete

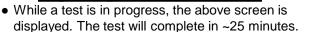

- Note: Do NOT turn off or unplug the DxHub while a test is in progress.
- Touch the  $\Delta$  icon to return to the main test screen.
- From the main test screen, you can view the result of a completed test, view the progress of a test in progress, or start a new test.

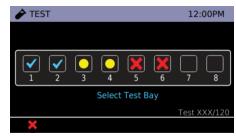

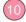

- Test complete: touch to view the test result. See Section 4 for possible results and interpretation.
- Test in progress: touch to view test in progress.
- Test cancelled: touch to view and clear test bay.
  - Ready for another sample: touch to start a new test, repeating Sections 1-3.

Note: Put on NEW clean gloves for a new test.

3

QRG rev.2

### **Section 4: Test Results and Interpretation**

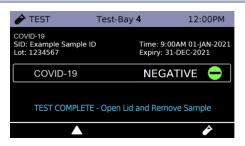

- Possible test outcomes are:
  - Negative 🗕 , Positive 🕕 , Invalid 🗓 , or Error 👃
- Open the test bay lid and dispose of the tube assembly in a biohazard bin. Close the test bay lid IMMEDIATELY after removing the tube assembly.
- Note: Do NOT keep the test bay lid open for more than 10 seconds.
- Note: Do NOT open the cap of the tube assembly.
- Dispose of used buffer tube and gloves in a biohazard bin. Ensure all test materials are closed before disposal.
- Touch the icon to begin a new test in the same test bay, repeating Sections 1-3. Alternatively, touch Δ to return to the main test screen.

| POSITIVE + | Positive test for SARS-CoV-2                                                                     |
|------------|--------------------------------------------------------------------------------------------------|
| NEGATIVE - | Negative test for SARS-CoV-2*                                                                    |
| INVALID !  | Test result is invalid, repeat test with new sample and new DxLab COVID-19 Test kit <sup>†</sup> |
| ERROR XX   | Device error, refer to error code in DxHub manual                                                |
| CANCELED ! | Test canceled, clear test bay to begin new test                                                  |

\*Note: A negative result is presumptive and confirmation with a second molecular assay, if necessary, for patient management may be performed.

\*Note: For serial testing programs, additional confirmatory testing is required when a negative result is obtained for the first sample. This second sample must be collected and tested at least 24 hours after your first test and within the next 48 hours. Additional testing may also be necessary if the individual was exposed to someone who tested positive for SARS-CoV-2 (the virus that can cause COVID-19), or in communities with high numbers of positive cases (high prevalence of infection).

\*Note: If repeat tests continue to return Invalid results, suspend testing of patient specimens. Contact DxLab Technical Support (support@dxlab.bio) for a root cause investigation.

Please refer to complete IFU for more details and guidance on result interpretation.

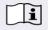

Please refer to the complete IFU for the intended use of this product. The IFU includes instructions for viewing and exporting previously saved results.

### **Storage Conditions**

Store DxLab COVID-19 Test kit at room temperature (15°-30°C/59°-86°F) in a dry location. Keep the test kit components in their original packaging prior to use and avoid prolonged exposure to light.

### **Quality Controls**

Internal Control: Each DxLab COVID-19 Test includes a built-in internal control. The internal control ensures that an adequate sample is added and the test is carried out properly through all of its stages.

External Positive and Negative Controls: DxLab Inc. recommends that a SARS-CoV-2 positive (Helix Elite™ Inactivated SARS-CoV-2 Whole Virus from Microbiologics®; Cat. No. HE0066NS) and negative (Helix Elite™ Inactivated Negative Cellularity Control from Microbiologics®; Cat. No. HE0067NS) control swab be tested:

- Once for each new lot or shipment of test kits
- Once for each new operator
- When problems are suspected or identified
- As required to conform with your internal quality control procedures, with local, state and/or federal regulations, or accrediting groups.

To test external positive or negative control swabs, refer to the DxLab COVID-19 Test Quality Control Instructions or the IFU for detailed instructions. If any External control testing fails, repeat the test using a new External Control Swab and DxLab COVID-19 Test kit. If repeat test fails, please contact DxLab Inc. Technical Support at support@dxlab.bio for assistance before testing patient samples.

### Warning

- This product has not been FDA cleared or approved, but has been authorized for emergency use by FDA under an EUA for use by authorized laboratories;
- This product has been authorized only for the detection of nucleic acid from SARS-CoV-2, not for any other viruses or pathogens; and
- The emergency use of this product is only authorized for the duration of the declaration that circumstances exist justifying the authorization of emergency
  use of in vitro diagnostics for detection and/or diagnosis of COVID-19 under Section 564(b)(1) of the Federal Food, Drug and Cosmetic Act, 21 U.S.C. §
  360bbb-3(b)(1), unless the declaration is terminated or authorization is revoked sooner.

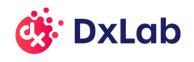

### Contact us

support@dxlab.bio DxLab Inc. 444 Somerville Ave. Somerville, MA 02143 QRG rev.2

www.dxlab.bio